## CECC 2021 21st Central European Conference on Cryptology

How can we connect to an online session via application?

University of Debrecen, Faculty of Informatics June 23—25, 2021

To download the application, please click on the following [LINK,](https://www.webex.com/downloads.html) then click on the Download button and install the application.

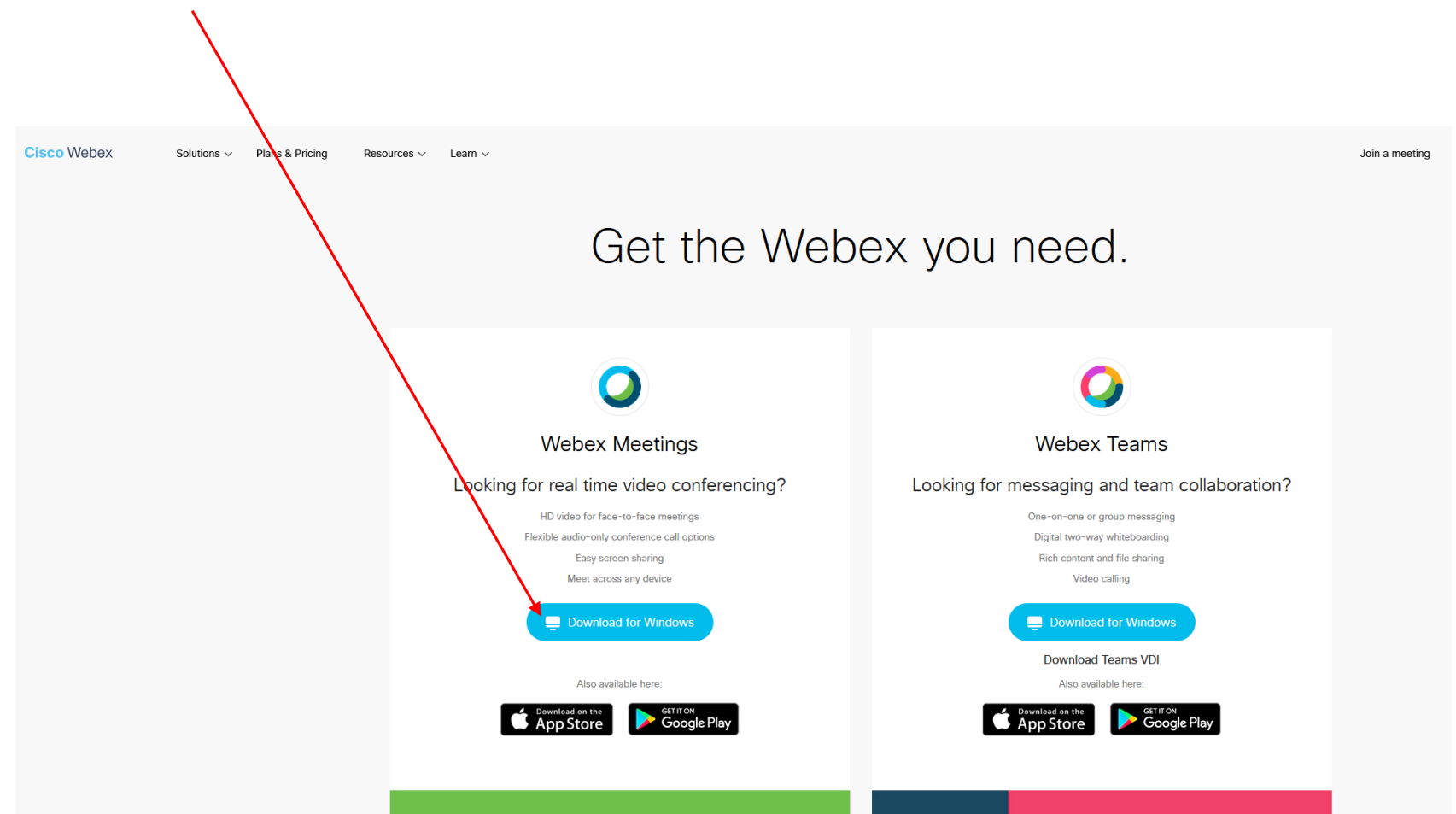

On the following page, please click on the *Use as guest* button, then enter your full name and the email address that you used for the registration.

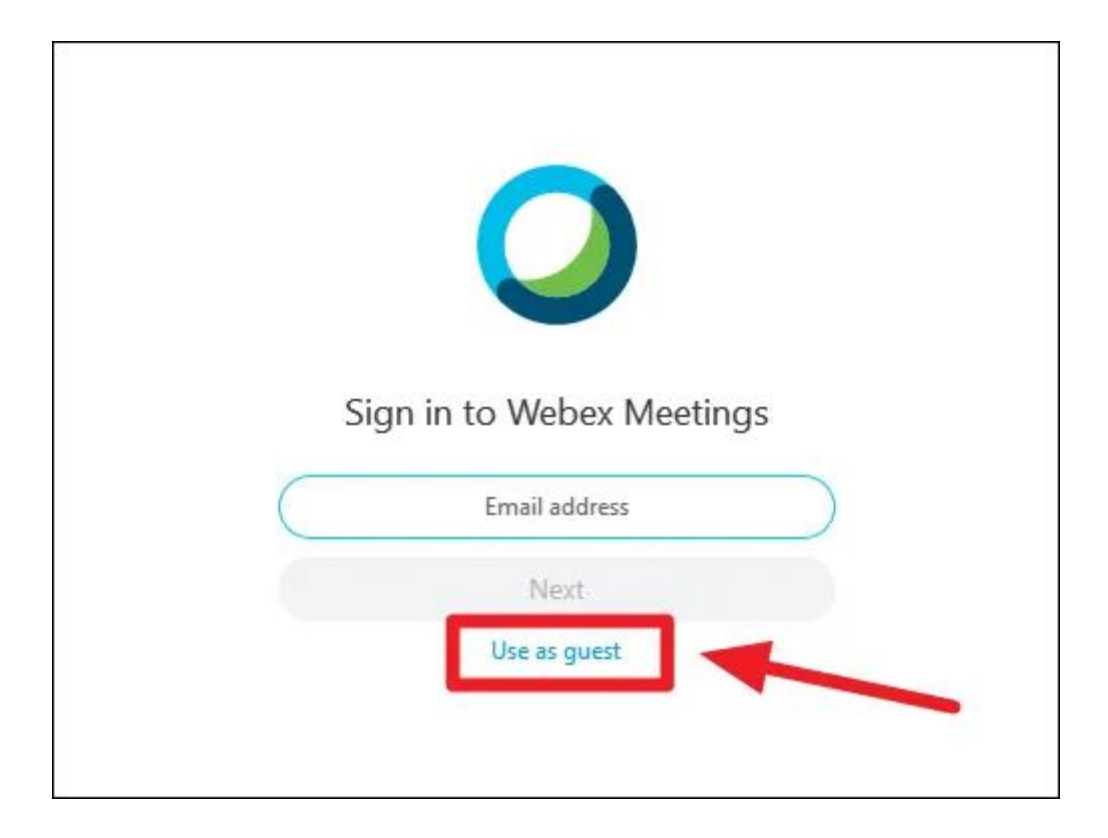

Now if you click on a session button on the conference program page, you will be directed to the following page:

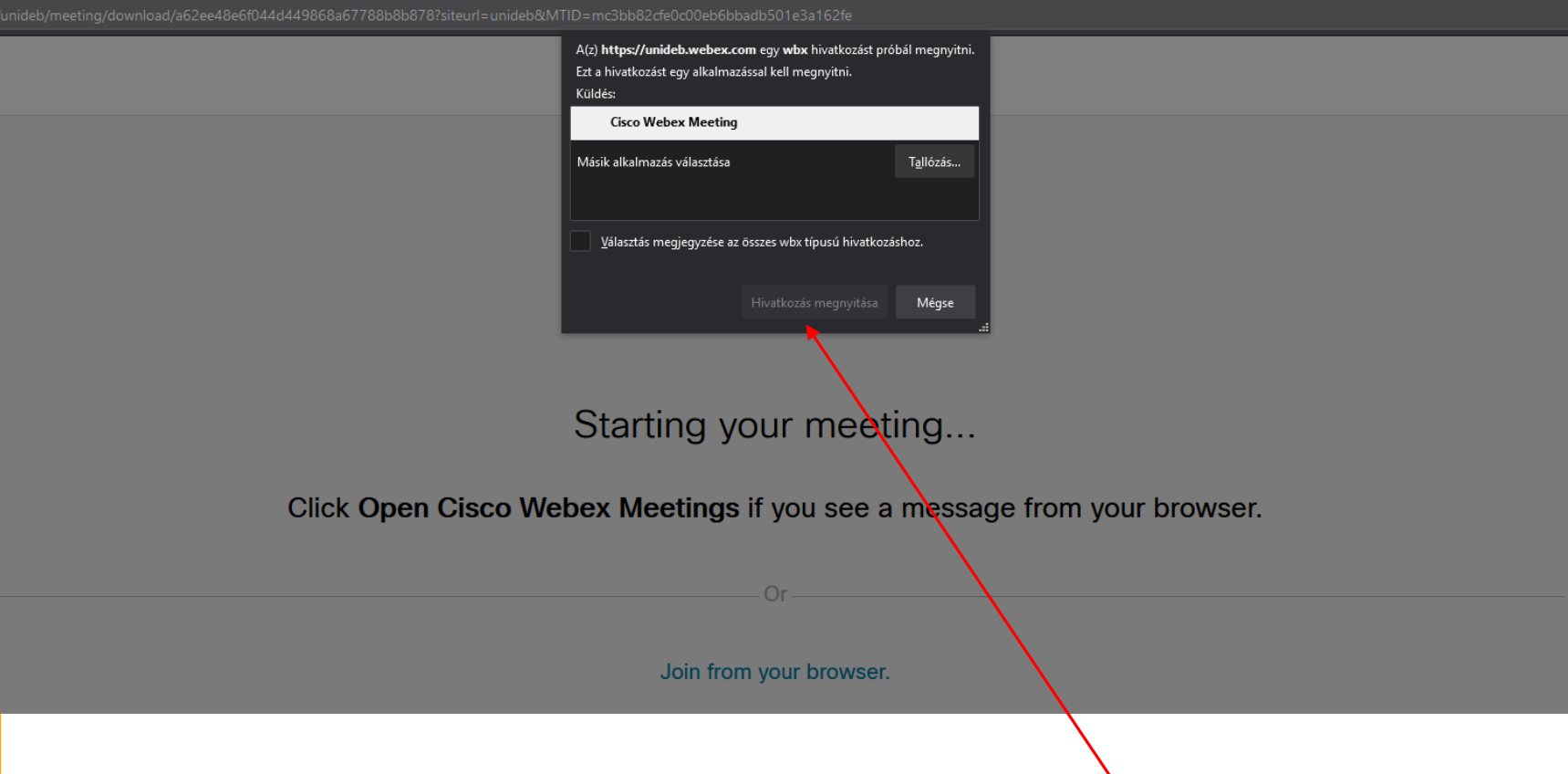

Here please click on the *Cisco Webex Meeting,* and then open the link.

## Here please click the *Got it button.*

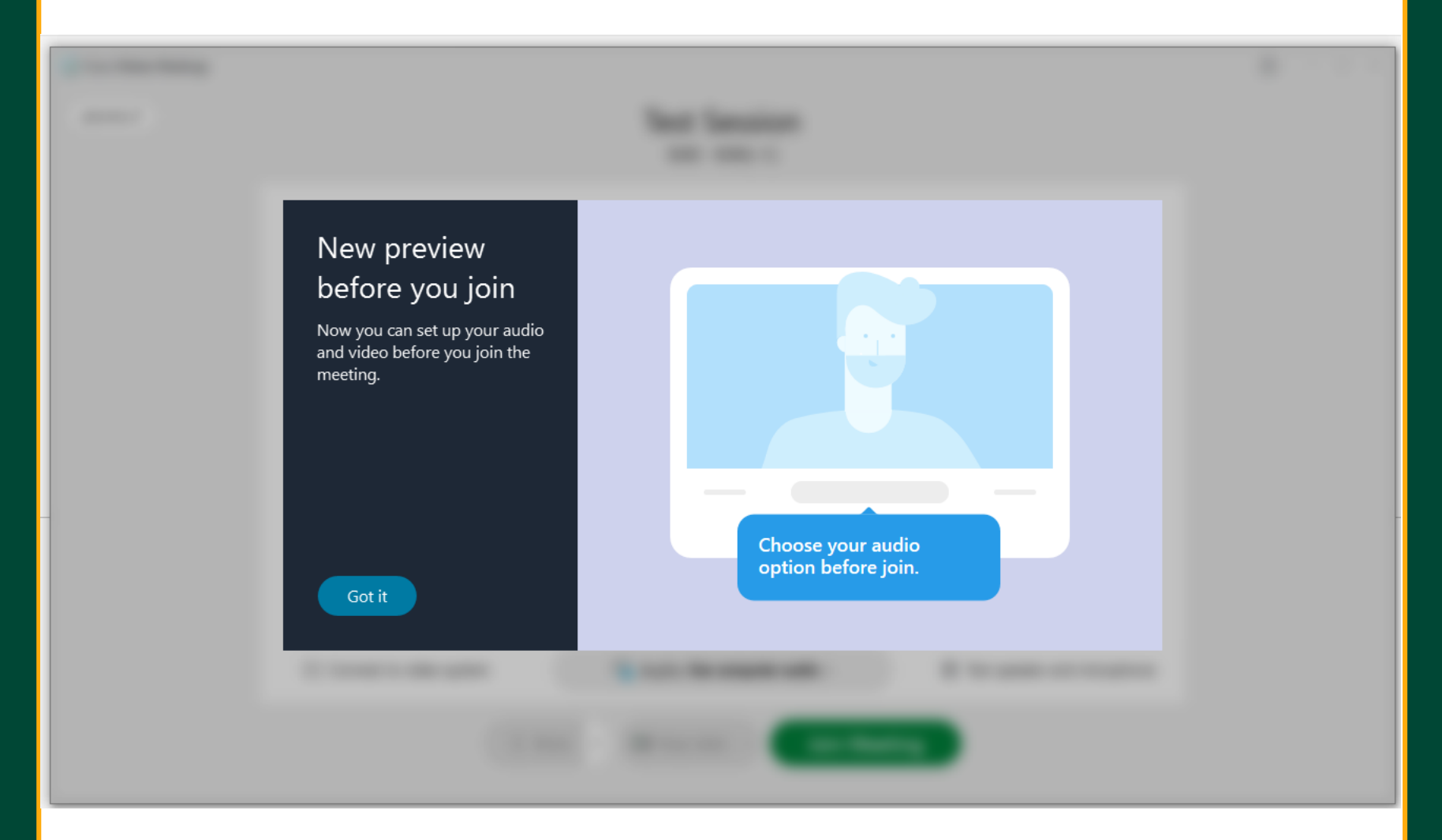

## Here please click the *Join Meeting* button.

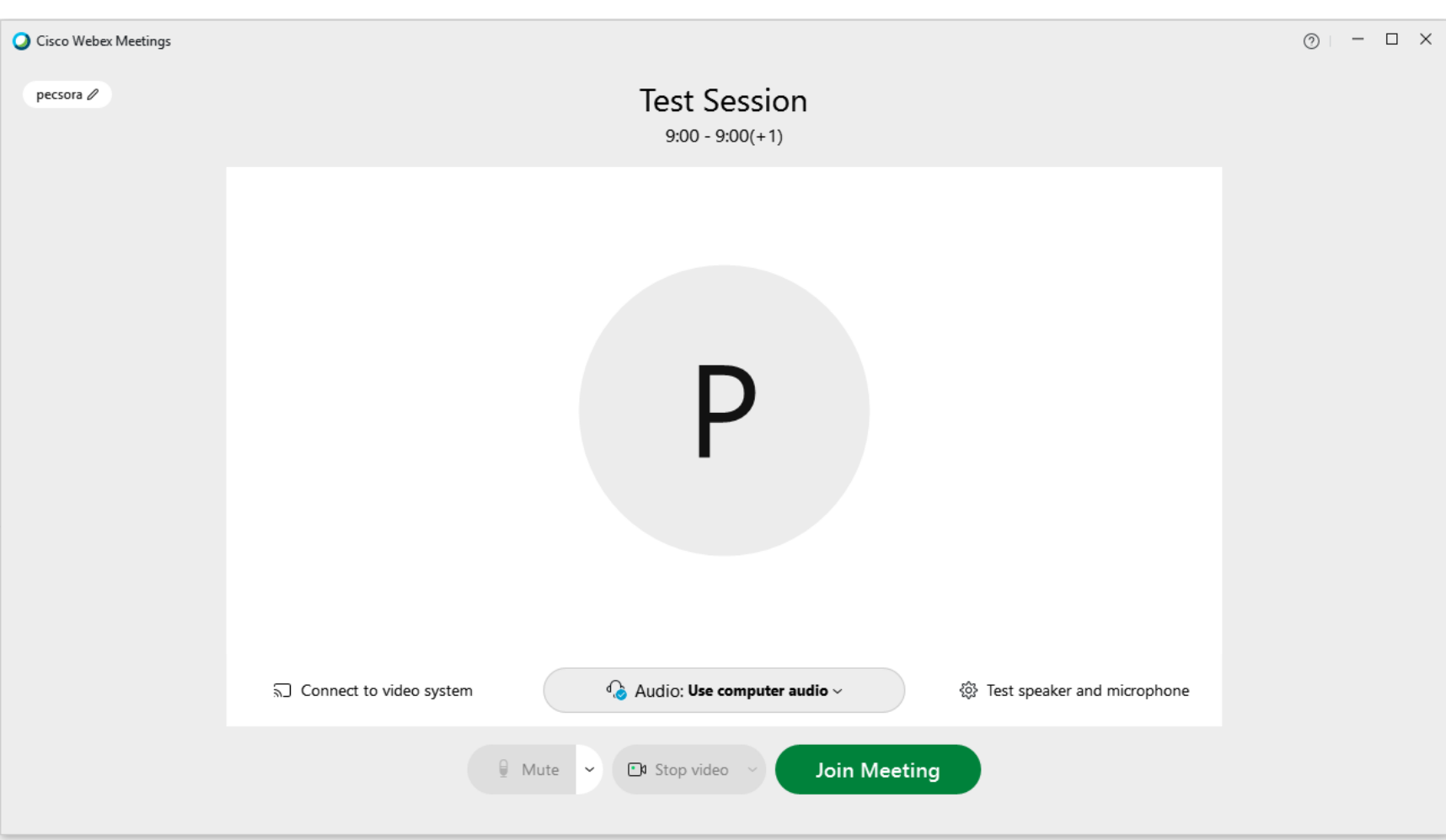